Personalization of CM portal with the default address https://cmportal.eu means to enter custom company logos. They're adjusted under a logged Maintainer at Admin zone -> My profile, global settings -> tab Logos in CM.

You may adjust these logos :

- Logo displayed in the top left corner (with link to your website) after login to CM portal

R

- Logo into emails
- Logo into selected reports
- Logo into print form of fulfillments

OMER MONITOR

| and the Parameter with the                   |                                                                                                    |                  |                |               |
|----------------------------------------------|----------------------------------------------------------------------------------------------------|------------------|----------------|---------------|
| C @ https://cmportal.eu/ind                  | led.php?action=identity?tid=46                                                                                          |                  | .Q - ≜ 2 (     | 5× 0 ☆ 0      |
| CM - John Smith ×                            |                                                                                                    |                  |                | _             |
| Subor Upravy Zobrazit Obluber                | në položky Naistroje Pornocnik 🗴 🗞 Porvierf 🔻 🕵 Vybraf 🛛 🗶 🛄 Snagit 📕 🛒                                                 |                  |                |               |
|                                              |                                                                                                    | Úvodný prehřad   | ? Manual       | @ Omlåsit     |
|                                              |                                                                                                    |                  |                |               |
|                                              | Admin zóna Prehliadanie a Customer Desk                                                                                 |                  | Bprávca: John  | Smith C       |
| Zhair sheko - Rozhair sheko                  | Möj profil, globálne nastavenia                                                                                         |                  |                | 🗟 🕲 🖕 🦕       |
| <ul> <li>Havné menu</li> </ul>               | Všeobecné nastavonia 🕺 Vzdialený prístup 🛛 Logá v CM 🛛 Prihlasovacia obrazovka 🎽 Mastavenia pre zákazníkov a počítače   | Východzie oprávn | venia pre nový | ch zákaznikov |
| Zákazníci                                    | C-Desk M. nastavenia C-Desk počladavky Speciálne email. notifikácie Archiv súborov Interné užitočné súbory              |                  |                |               |
| Počitače<br>Audit SW a evidencia HW          | Logo správce v CM                                                                                                    |                  |                | Uložiť        |
| Použivatelia                                 | Zmeny sa prejavla až pri ďaťšom priblásení.                                                                             |                  |                |               |
| Mét profit glob áine nastavenia<br>Operátori | Farebná schéma Travo notrá - východzia •                                                                                |                  |                |               |
| Zákaznícke kontá<br>Používateľská história   | Logo správcu, ktoré sa zobrazuje v CM<br>vřavo hore (totožné s logom v prihlasovace)<br>obrazovke)                      |                  |                |               |
| - Admin. nàstroje                            | (Max. rozmery: 180x60) Preff adjivat.                                                                                   |                  |                |               |
| Inštalácie a skripty                         |                                                                                                    |                  |                |               |
| C-Image nastavenie                           | Zmazať logo                                                                                                    |                  |                |               |
| Uddžiavanie PC<br>C-Monitor klient           | URL adresa linky na grafickom logu<br>spoločnosti (tetočni s linkou na logu v<br>prihlasovacej obrazovko): http://ttps/ |                  |                |               |
| Nastavenia C-Monitora na PC                  | Logá a obrázky v dokumentoch a v správach z CIII, voľby dokumentov                                                      |                  |                | Utobr         |
| Rozvrhy a stav üloh                          | Logo správcu, ktoré sa vidadá do emailu                                                                                 |                  |                |               |
| Watches - nastavenia                         | (Doporačená veľkost do 2kB)                                                                                             |                  |                |               |
| Aldualizácia C-Monitor Idienta               | Prehl adivat                                                                                                    |                  |                |               |
| Verzie<br>Licencie                           | Zmazat'iopo                                                                                                    |                  |                |               |
| Stiahruté súbory z počítačov                 |                                                                                                    |                  |                |               |
| - Komusikácia                                | Logo správcu, ktoré sa vkladá do reportu<br>(Rozmen: 60x60)<br>Prefiladovat                                             |                  |                |               |
| Odoslané požadavky z CM                      |                                                                                                    |                  |                |               |
| Prijaté správy do CM                         | Zmazať logo                                                                                                    |                  |                |               |
| Vzdialemį pristup                            |                                                                                                    |                  |                |               |
| Odoslané SMS a Emaily                        | Obrázok loga do faktúry<br>(Max. rozmery: 150x150)                                                                      |                  |                |               |
| + Externé programy                           | Public Policy Policy Publicat                                                                                           |                  |                | -             |
|                                              | •                                                                                                    |                  |                | R 20016 -     |
|                                              |                                                                                                    |                  |                |               |

Image: Nastavenie firemného loga v prostredí CM. Nastavenie platné pre obidve formy prístupovej adresy (predvolená aj vlastná doména) Date:

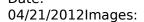

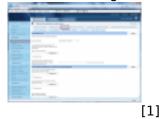

Links [1] https://customermonitor.eu/sites/default/files/Nastavenie\_loga.png

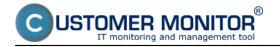